# **Modeling Exercise**

Define the physics for a model of heat transfer by free convection using the manual approach with predefined couplings

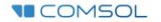

#### **Introduction**

- This model exercise demonstrates the concept of multiphysics modeling in COMSOL Multiphysics®
- Define the physics for the model using the manual approach with predefined couplings
	- Run a single-physics simulation for the *Laminar Flow (spf)* interface, followed by a multiphysics simulation including the *Heat Transfer in Fluids* interface and *Nonisothermal Flow* multiphysics coupling for the nonisothermal flow
		- Enables more quickly and easily locating and resolving any errors that may have been made in the definition of the physics phenomena involved before computing the full multiphysics model
- $\blacksquare$  Important information for setting up the model can be found in the model specifications
	- $\blacksquare$  Refer to this when building the model

### **Model Overview**

- $\blacksquare$  An array of heating tubes are submerged in a vessel of water with the fluid entering from the bottom
	- $-$  The model is reduced from 3D to 2D and further simplified by exploiting symmetry due to the array
- $\blacksquare$  As fluid enters the vessel and travels past the heating element, heat is transferred through convection
	- An instance of nonisothermal flow
- $\blacksquare$  The buoyancy force lifting the fluid is incorporated through a force term that depends on the temperature through the density
	- Modeled through a *Volume Force* domain feature
- $\blacksquare$  Results include the velocity field, pressure distribution, and temperature distribution

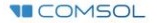

#### **Model Overview**

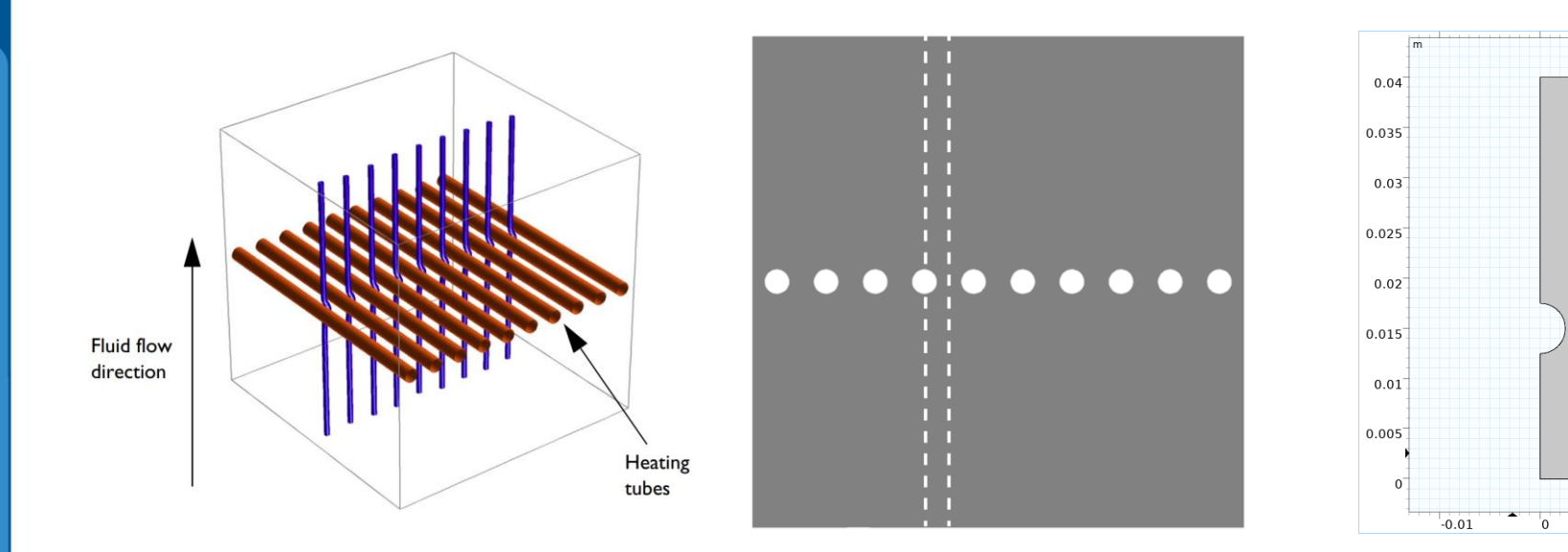

m

 $0.01$ 

*A cross section (center) of the 3D model geometry (left) is taken, and symmetry of the array is exploited to result in the model geometry (right)*

### **Model Specifications**

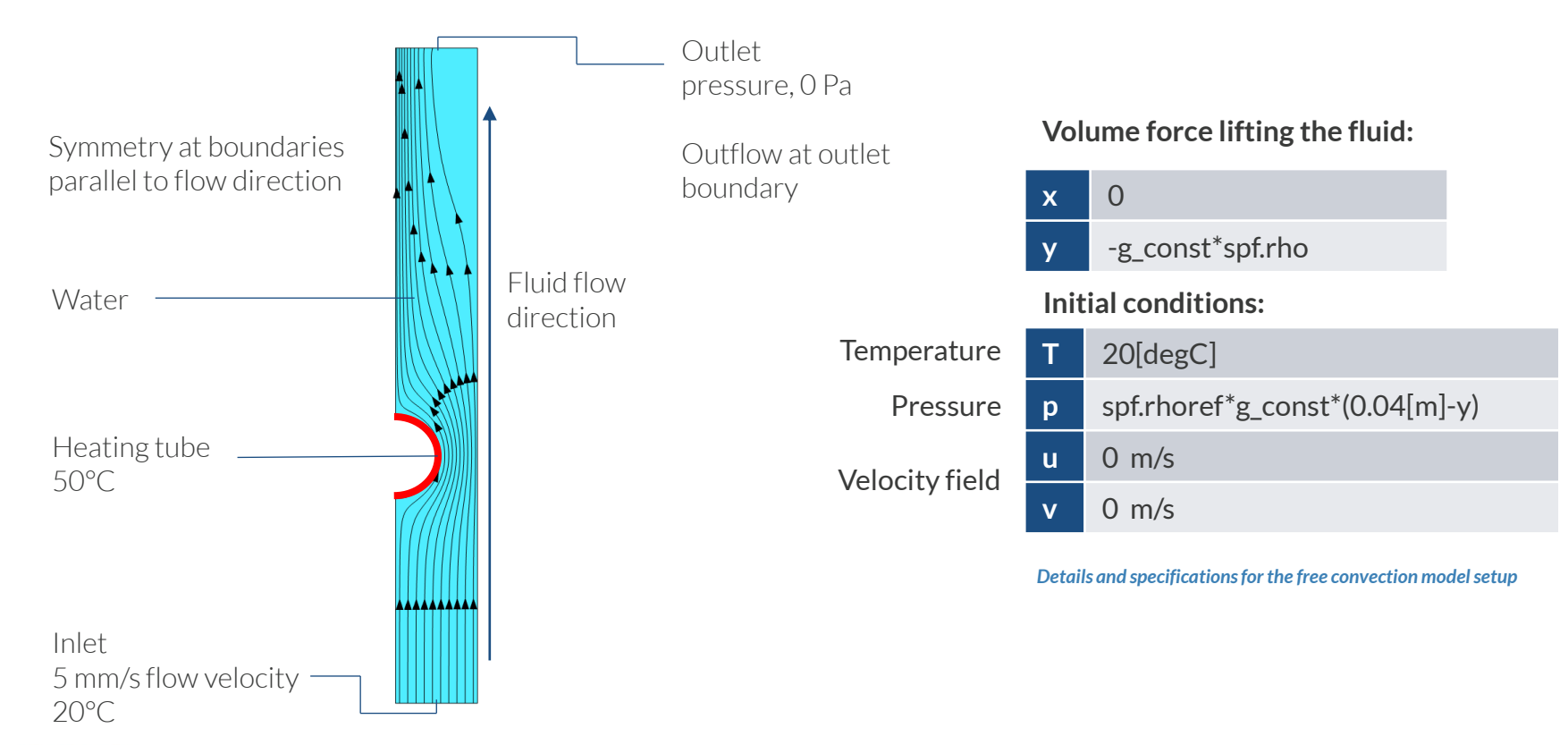

**VICOMSOL** 

### **Manual with Predefined Couplings Approach**

Define the physics for the model using predefined multiphysics couplings

#### **Procedure:**

- 1. Add the physics interface
- 2. Define the physics settings
- 3. Add the multiphysics couplings
	- Only applicable when multiple physics interfaces have been added
- 4. Compute the study
- 5. Check the results
- 6. Repeat steps 1–4 for each subsequent combination of physics

Model Builder  $\pm$  10  $\perp$   $\overline{\bullet}$  in the  $\perp$ ▲ Untitled.mph (root) D. **6** Global Definitions ▲ **●** Component 1 (comp1)  $\triangleright$   $\equiv$  Definitions  $\triangleright$  Y Geometry 1  $\triangleright$  : Materials  $\triangleright \cong$  Laminar Flow (spf) ▷  $\frac{1}{3}$  Heat Transfer in Fluids (ht) ▲ 2. Multiphysics Nonisothermal Flow 1 (nitf1) <sup>△</sup> Mesh 1 ▷ ~ Study 1 - Fluid Flow Analysis  $\triangleright$  <sub>^</sub>® Study 2 - Nonisothermal Flow Analysis  $\triangleq$   $\blacksquare$  Results ▷ III Datasets Views 8.85 Derived Values **用 Tables**  $\triangleq$   $\frac{1}{26}$  Fluid flow  $\triangleright$  Velocity (spf)  $\triangleright$  Pressure (spf)  $\triangleq$   $\Xi$  Nonisothermal flow Velocity (spf) 1  $\triangleright$  Pressure (spf) 1  $\triangleright$  Temperature (ht) Isothermal Contours (ht)  $\triangleright$ <sup></sub>a</sup> Export

**Z** Reports

*The model tree for the free convection tutorial model when the manual approach with predefined couplings* 

*has been used*

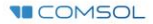

## **Modeling Workflow**

A general outline of the steps that can be used to set up, build, and compute this model to complete this modeling exercise is provided here:

#### **Fluid Flow Analysis**

- 1. Set up the model
	- Add 2D model component
- 2. Import geometry
- 3. Assign materials
- 4. Define the physics
	- Add *Laminar Flow (spf)* interface
- 5. Build the mesh
- 6. Run the study
	- Add *Stationary* study
- 7. Check the results

#### **Nonisothermal Flow Analysis**

- 1. Define the physics
	- Add *Heat Transfer in Fluids* interface
	- Add *Nonisothermal Flow* multiphysics coupling  $\qquad \qquad$
- 2. Run the study
	- Add *Stationary* study
- 3. Check the results